# **Skyscanner Python SDK Documentation**

*Release 0.1.0*

**Ardy Dedase**

**Oct 27, 2017**

## **Contents**

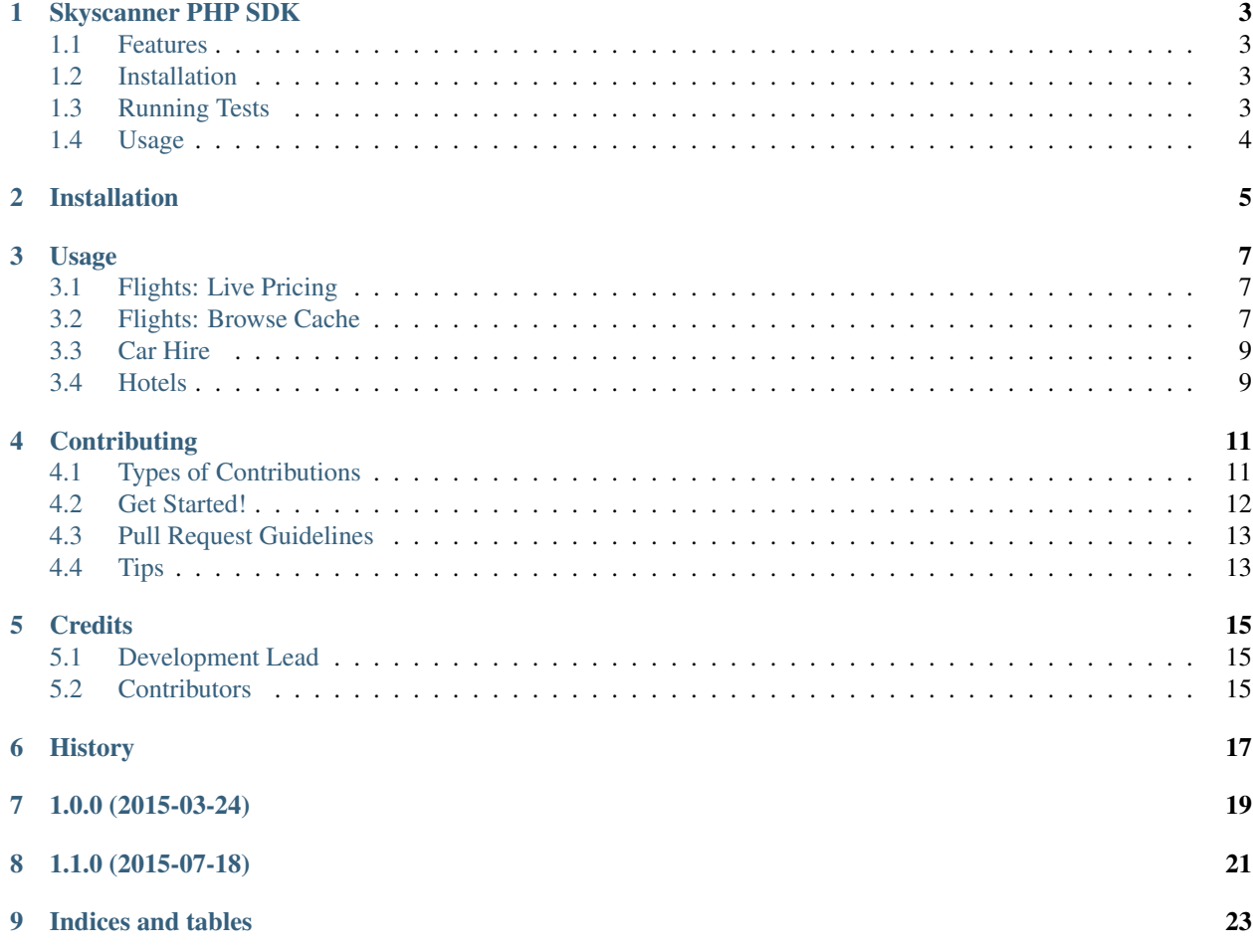

Contents:

#### Skyscanner PHP SDK

<span id="page-6-0"></span>Skyscanner PHP SDK for Skyscanner's API

- Free software: Apache 2.0 license
- SDK Documentation: [https://skyscanner-php.readthedocs.org.](https://skyscanner-php.readthedocs.org)
- API Documentation: <http://business.skyscanner.net/portal/en-GB/Documentation/ApiOverview>

#### <span id="page-6-1"></span>**Features**

- Tested on PHP 5.4, 5.5, 5.6 and HHVM
- Supports Flights, Hotels, and Carhire

### <span id="page-6-2"></span>**Installation**

composer update

#### <span id="page-6-3"></span>**Running Tests**

The recommended way of testing in your local machine is using Docker. This package includes a docker-compose file that is meant to run the unit tests on different PHP versions.

```
docker-compose run php54 phpunit
docker-compose run php55 phpunit
docker-compose run php56 phpunit
```
## <span id="page-7-0"></span>**Usage**

<https://skyscanner-php.readthedocs.org/en/latest/usage.html>

### Installation

#### <span id="page-8-0"></span>At the command line:

\$ easy\_install skyscanner

#### Or, if you have virtualenvwrapper installed:

\$ mkvirtualenv skyscanner \$ pip install skyscanner

Usage

<span id="page-10-0"></span>To use Skyscanner Python SDK in a project, make sure that you set your API Key. For example:

```
from skyscanner import Flights
flights_service = Flights('<Your API Key>')
```
#### <span id="page-10-1"></span>**Flights: Live Pricing**

<http://business.skyscanner.net/portal/en-GB/Documentation/FlightsLivePricingList>

Get live prices:

```
from skyscanner import Flights
flights_service = Flights('<Your API Key>')
result = flights_service.get_result(
   country='UK',
   currency='GBP',
   locale='en-GB',
   originplace='SIN-sky',
   destinationplace='KUL-sky',
   outbounddate='2015-05-28',
   inbounddate='2015-05-31',
   adults=1)
```
#### <span id="page-10-2"></span>**Flights: Browse Cache**

<http://business.skyscanner.net/portal/en-GB/Documentation/FlightsBrowseCacheOverview>

Cheapest quotes:

```
from skyscanner import FlightsCache
flights cache service = FlightsCache('<Your API Key>')
result = flights_cache_service.get_cheapest_quotes(
   country='UK',
   currency='GBP',
   locale='en-GB',
   originplace='SIN-sky',
   destinationplace='KUL-sky',
   outbounddate='2015-05',
    inbounddate='2015-06')
```
#### Cheapest price by route:

```
from skyscanner import FlightsCache
flights_cache_service = FlightsCache('<Your API Key>')
result = flights_cache_service.get_cheapest_price_by_route(
   country='UK',
   currency='GBP',
   locale='en-GB',
   originplace='SIN-sky',
   destinationplace='KUL-sky',
    outbounddate='2015-05',
    inbounddate='2015-06')
```
#### Cheapest price by date:

```
from skyscanner import FlightsCache
flights_cache_service = FlightsCache('<Your API Key>')
result = flights_cache_service.get_cheapest_price_by_date(
   country='UK',
   currency='GBP',
   locale='en-GB',
   originplace='SIN-sky',
   destinationplace='KUL-sky',
    outbounddate='2015-05',
    inbounddate='2015-06')
```
Grid of prices by date:

```
from skyscanner import FlightsCache
flights_cache_service = FlightsCache('<Your API Key>')
result = flights_cache_service.get_grid_prices_by_date(
   country='UK',
   currency='GBP',
   locale='en-GB',
   originplace='SIN-sky',
   destinationplace='KUL-sky',
   outbounddate='2015-05',
   inbounddate='2015-06')
```
#### <span id="page-12-0"></span>**Car Hire**

<http://business.skyscanner.net/portal/en-GB/Documentation/CarHireLivePricing>

#### Get live prices:

```
from skyscanner import CarHire
carhire_service = CarHire('<Your API Key>')
result = carhire_service.get_result(
   market='UK',
   currency='GBP',
   locale='en-GB',
   pickupplace='LHR-sky',
   dropoffplace='LHR-sky',
   pickupdatetime='2015-05-29T12:00',
   dropoffdatetime='2015-05-29T18:00',
   driverage='30',
    userip='175.156.244.174')
```
Car hire autosuggest:

```
from skyscanner import CarHire
carhire_service = CarHire('<Your API Key>')
result = carhire_service.location_autosuggest(
   market='UK',
   currency='GBP',
    locale='en-GB',
    query='Kuala')
```
### <span id="page-12-1"></span>**Hotels**

<http://business.skyscanner.net/portal/en-GB/Documentation/HotelsOverview>

Hotels autosuggest:

```
from skyscanner import Hotels
hotels_service = Hotels('<Your API Key>')
result = hotels_service.location_autosuggest(
   market='UK',
   currency='GBP',
   locale='en-GB',
    query='Kuala')
```
Hotels prices and details:

```
from skyscanner import Hotels
hotels_service = Hotels(self.api_key)
result = hotels_service.get_result(
   market='UK',
   currency='GBP',
   locale='en-GB',
   entityid=27543923,
```

```
checkindate='2015-05-26',
checkoutdate='2015-05-30',
guests=1,
rooms=1)
```
### **Contributing**

<span id="page-14-0"></span>Contributions are welcome, and they are greatly appreciated! Every little bit helps, and credit will always be given. You can contribute in many ways:

### <span id="page-14-1"></span>**Types of Contributions**

#### **Report Bugs**

Report bugs at [https://github.com/Skyscanner/skyscanner-python-sdk/issues.](https://github.com/Skyscanner/skyscanner-python-sdk/issues)

If you are reporting a bug, please include:

- Your operating system name and version.
- Any details about your local setup that might be helpful in troubleshooting.
- Detailed steps to reproduce the bug.

#### **Fix Bugs**

Look through the GitHub issues for bugs. Anything tagged with "bug" is open to whoever wants to implement it.

#### **Implement Features**

Look through the GitHub issues for features. Anything tagged with "feature" is open to whoever wants to implement it.

#### **Write Documentation**

Skyscanner Python SDK could always use more documentation, whether as part of the official Skyscanner Python SDK docs, in docstrings, or even on the web in blog posts, articles, and such.

#### **Submit Feedback**

The best way to send feedback is to file an issue at [https://github.com/Skyscanner/skyscanner-python-sdk/issues.](https://github.com/Skyscanner/skyscanner-python-sdk/issues)

If you are proposing a feature:

- Explain in detail how it would work.
- Keep the scope as narrow as possible, to make it easier to implement.
- Remember that this is a volunteer-driven project, and that contributions are welcome :)

#### <span id="page-15-0"></span>**Get Started!**

Ready to contribute? Here's how to set up *skyscanner* for local development.

- 1. Fork the *skyscanner* repo on GitHub.
- 2. Clone your fork locally:

\$ git clone git@github.com:your\_name\_here/skyscanner-python-sdk.git

3. Install your local copy into a virtualenv. Assuming you have virtualenvwrapper installed, this is how you set up your fork for local development:

```
$ mkvirtualenv skyscanner
$ cd skyscanner/
$ python setup.py develop
```
4. Create a branch for local development:

\$ git checkout -b name-of-your-bugfix-or-feature

Now you can make your changes locally.

5. When you're done making changes, check that your changes pass flake8 and the tests, including testing other Python versions with tox:

```
$ flake8 skyscanner tests
$ python setup.py test
$ tox
```
To get flake8 and tox, just pip install them into your virtualenv.

6. Commit your changes and push your branch to GitHub:

```
$ git add .
$ git commit -m "Your detailed description of your changes."
$ git push origin name-of-your-bugfix-or-feature
```
7. Submit a pull request through the GitHub website.

### <span id="page-16-0"></span>**Pull Request Guidelines**

Before you submit a pull request, check that it meets these guidelines:

- 1. The pull request should include tests.
- 2. If the pull request adds functionality, the docs should be updated. Put your new functionality into a function with a docstring, and add the feature to the list in README.rst.
- 3. The pull request should work for Python 2.6, 2.7, 3.3, and 3.4, and for PyPy. Check [https://travis-ci.org/](https://travis-ci.org/Skyscanner/skyscanner-python-sdk/pull_requests) [Skyscanner/skyscanner-python-sdk/pull\\_requests](https://travis-ci.org/Skyscanner/skyscanner-python-sdk/pull_requests) and make sure that the tests pass for all supported Python versions.

### <span id="page-16-1"></span>**Tips**

To run a subset of tests:

\$ python -m unittest tests.test\_skyscanner

### **Credits**

## <span id="page-18-1"></span><span id="page-18-0"></span>**Development Lead**

• Ardy Dedase [<ardy.dedase@skyscanner.net>](mailto:ardy.dedase@skyscanner.net)

### <span id="page-18-2"></span>**Contributors**

- Denis Dudnik [<deniska.dudnik@gmail.com>](mailto:deniska.dudnik@gmail.com)
- Amado Martinez [<amado@projectivemotion.com>](mailto:amado@projectivemotion.com)

<span id="page-20-0"></span>History

1.0.0 (2015-03-24)

<span id="page-22-0"></span>• First release on PyPI.

1.1.0 (2015-07-18)

<span id="page-24-0"></span>• Stable release on PyPI.

# CHAPTER<sup>9</sup>

Indices and tables

- <span id="page-26-0"></span>• genindex
- modindex
- search